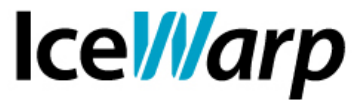

## **Invio di SMS tramite client di posta**

Avete abilitato il vostro Server IceWarp all'invio di SMS ma l'invio tramite WebClient è per voi troppo limitante?

Avete bisogno di effettuare invii massivi di SMS?

In questa guida vi spiegheremo come inviare SMS a partire da qualsiasi client di posta e come applicare le funzionalità della mailing list agli SMS.

## **SMS tramite mail**

L'invio di SMS tramite client di posta richiede la creazione di un account "di comodo" che si occuperà di fare da tramite tra la posta elettronica e il protocollo SMS.

E' opportuno che questo account venga creato nel dominio primario del Server per non doverne specificare il dominio.

Per semplicità chiameremo l'account *sms* ma il nome non costituisce comunque un vincolo.

Il requisito minimo che l'account deve avere è l'abilitazione all'invio di SMS.

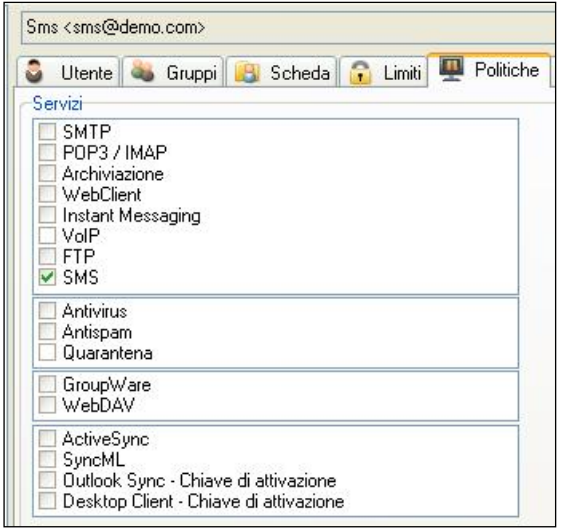

Sarà poi necessario impostare una regola di inoltro affinché l'account sia in grado di interpretare i messaggi di posta che gli arriveranno e tradurli in SMS. Nella funzionalità di inoltro deve essere specificato *sms:%%extensionnosep%%*

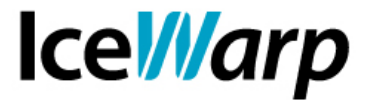

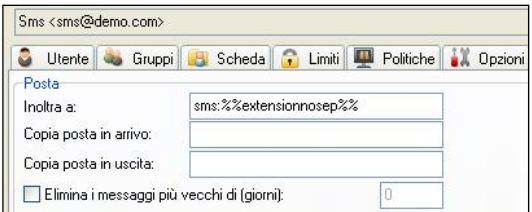

Siccome questo account fungerà unicamente da intermediario tra la posta elettronica e gli SMS non è richiesto che la casella abbia uno spazio di memorizzazione.

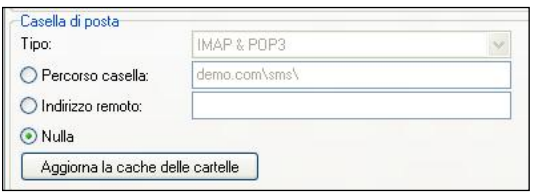

Gli utenti saranno ora in grado di inviare un SMS semplicemente mandando una mail a **sms:+numero\_di\_telefono** e inserendo il testo del messaggio nell'oggetto o nel corpo.

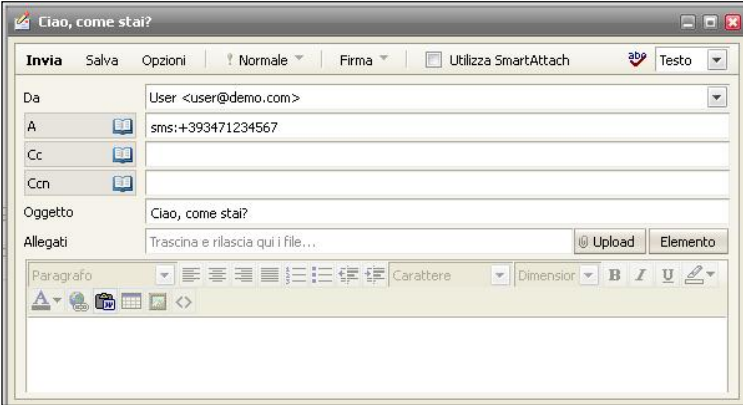

**FAST***flow* **S.r.l. – Ice***Warp* **Italia**

Via A. Manzoni, 25 – 22040 Lurago d'Erba (CO) Tel. 031-697457, Fax 031-2280459 e-mail: info@icewarp.it - web: www.icewarp.it

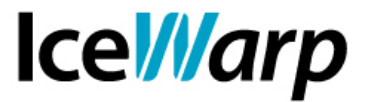

## **Mailing list**

Un discorso separato è quello che riguarda l'invio di SMS tramite Mailing list. Le Mailing list sono un particolare tipo di account e, non essendo dotate di password nella loro configurazione predefinita, non è loro consentito l'invio di SMS. Sarà quindi necessario definire un utente che agirà come mittente fisico dei messaggi (nel nostro esempio lo chiameremo *smssender*).

La configurazione che consigliamo si appoggia ad un database contenente l'elenco dei destinatari della Mailing list.

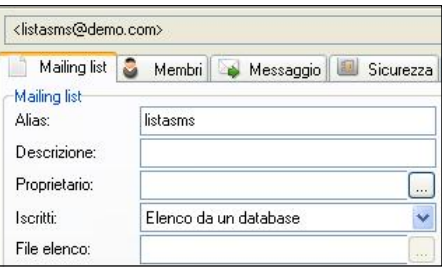

L'informazione essenziale che dovremo prelevare dal DB è il numero del destinatario, che potrebbe costituire quindi, a seconda delle preferenze o necessità amministrative, anche l'unica informazione contenuta nel suddetto DB.

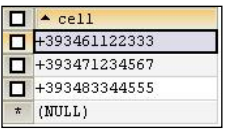

Sarà quindi necessario fornire delle Istruzioni SQL come le seguenti:

```
SELECT CONCAT 
("sms:",cell,"user=smssender&authenticated=1@demo.com") FROM 
membri
```
ottenendo un risultato di questo tipo:

```
sms:+393461122333?user=smssender&authenticated=1@demo.com;
sms:+393471234567?user=smssender&authenticated=1@demo.com;
sms:+393483344555?user=smssender&authenticated=1@demo.com;
```
Ciascuna stringa comporterà quindi l'invio dell'SMS al numero indicato, agendo come se il

**FAST***flow* **S.r.l. – Ice***Warp* **Italia** Via A. Manzoni, 25 – 22040 Lurago d'Erba (CO) Tel. 031-697457, Fax 031-2280459 e-mail: info@icewarp.it - web: www.icewarp.it

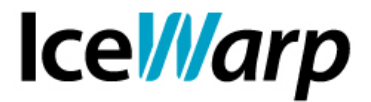

mittente fosse *smssender*. Nelle politiche dell'account, sezione Impostazioni SMS, sarà sempre possibile consultare le statistiche di invio ed eventualmente porre un limite al numero di messaggi inviabili.

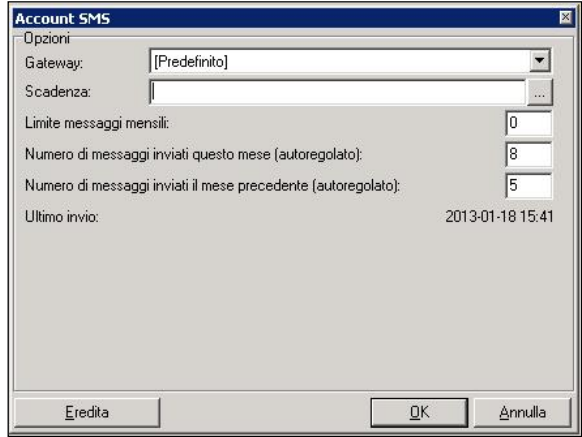

**FAST***flow* **S.r.l. – Ice***Warp* **Italia**

Via A. Manzoni, 25 – 22040 Lurago d'Erba (CO) Tel. 031-697457, Fax 031-2280459 e-mail: info@icewarp.it - web: www.icewarp.it